## **Starting, Stopping, & Restarting the Exploit Database Connector**

Installing the Exploit Database connector sets it up as a Microsoft Windows service; however, by default, the Microsoft Windows service will not be started. In order to start, stop, or restart the service, certain steps must be taken.

## **To start, stop, or restart the Exploit Database connector:**

- 1. Go to **Start** > **Control Panel** > **System and Security** > **Administrative Tools**.
- 2. Click **Services**.
- 3. Right-click **RiskVision Exploit DB Connector**, and select either **Start**, **Stop**, or **Restart**.

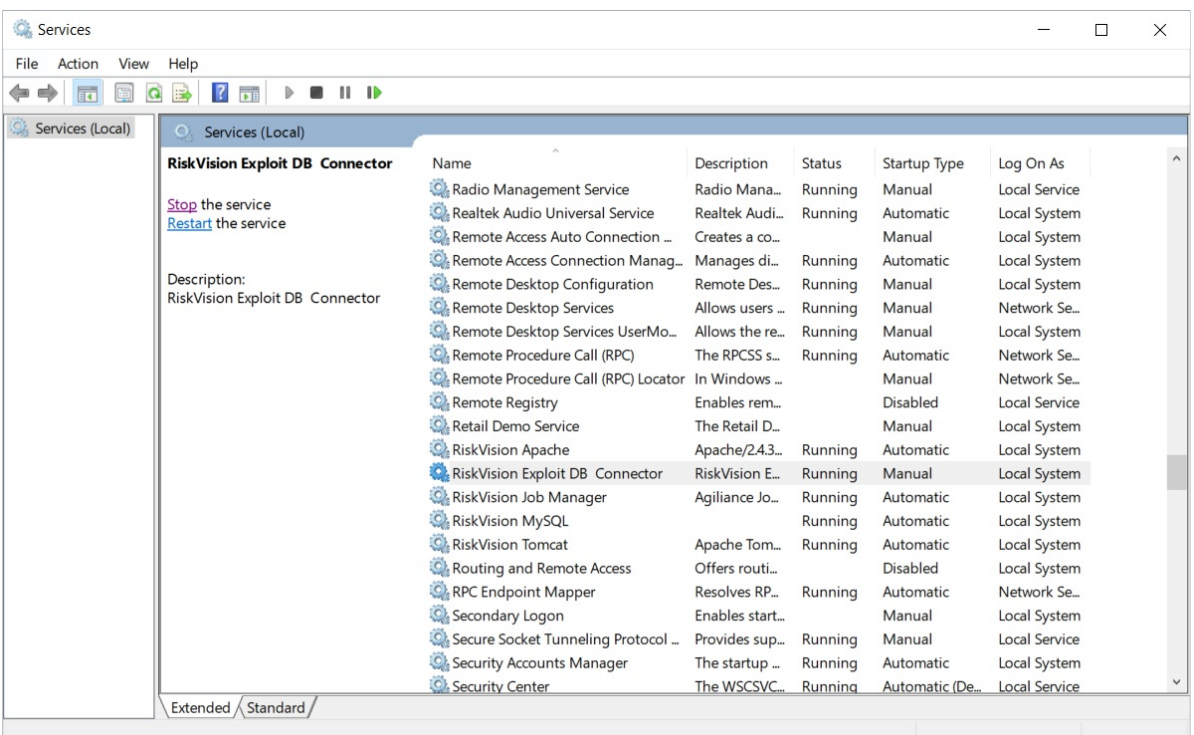

The RiskVision Exploit DB Connector in Services.